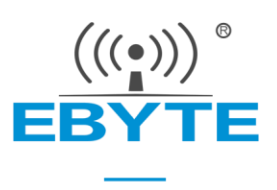

# E70-433NW30S 产品规格书

## 433MHz 1W 星型自组网 透明传输 无线串口模块

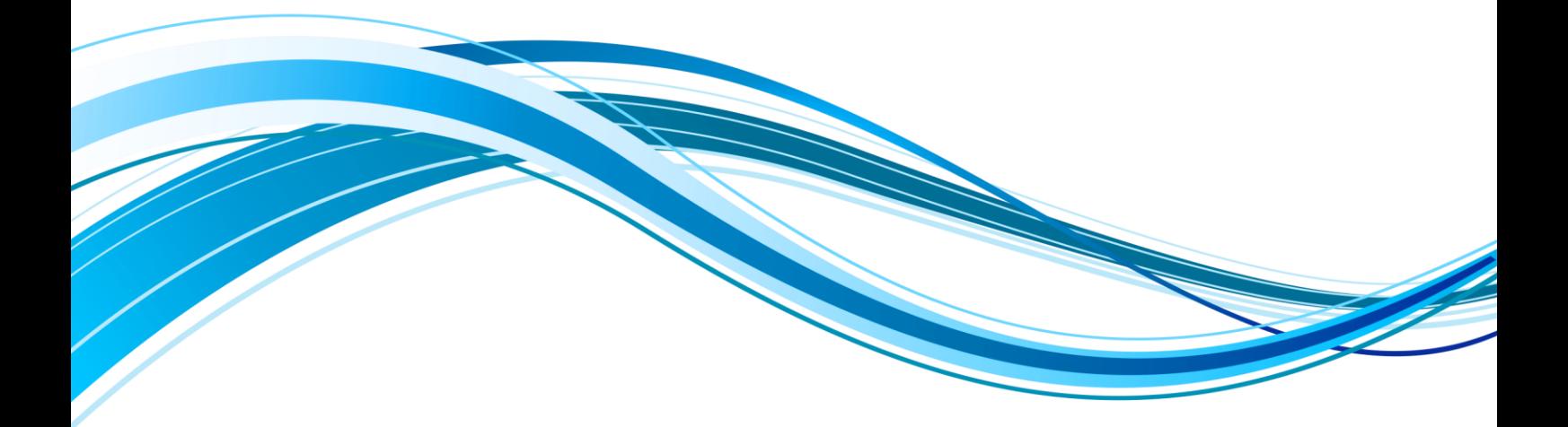

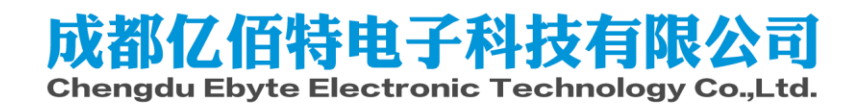

### 目录

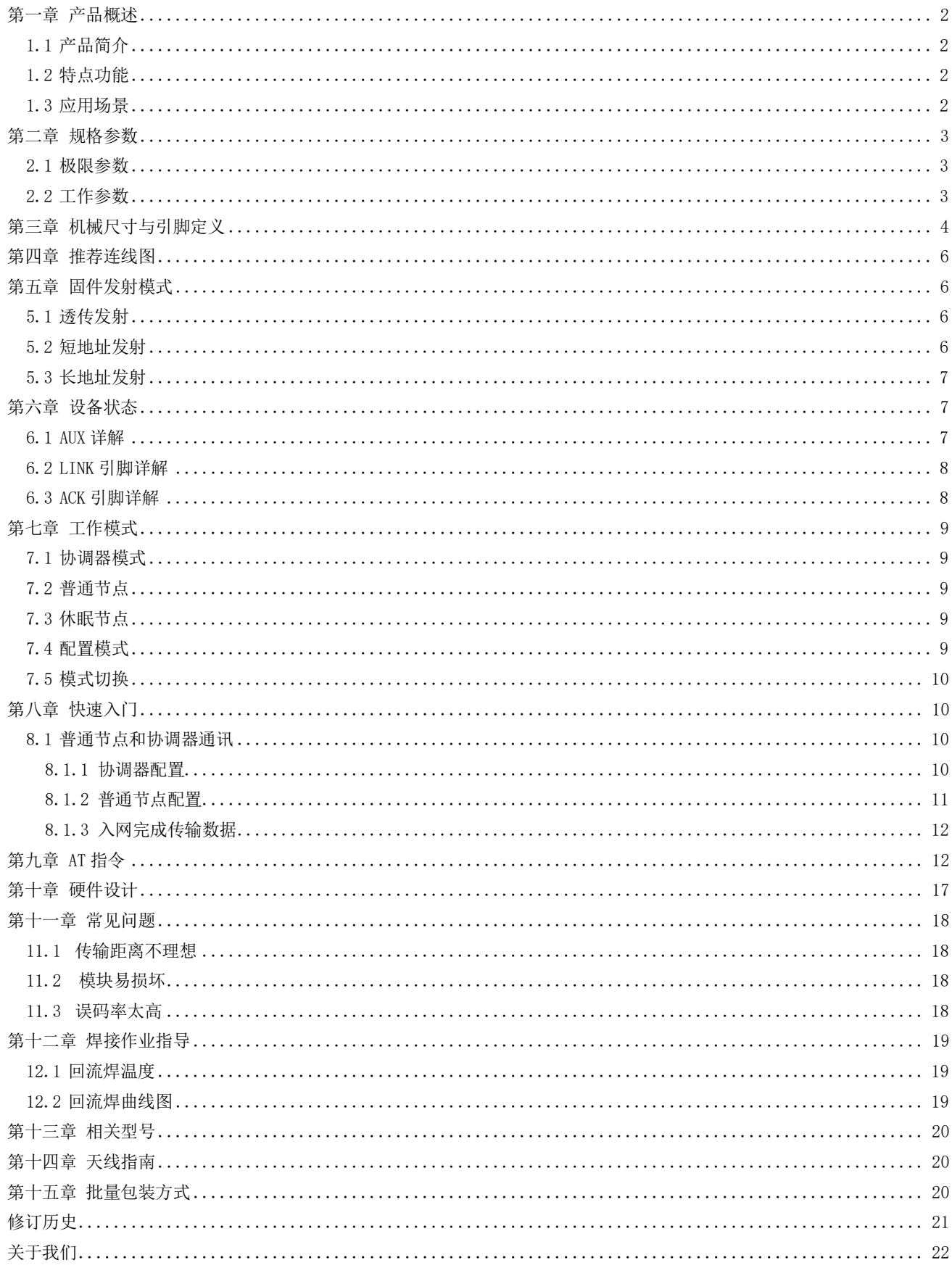

## <span id="page-2-0"></span>第一章 产品概述

### <span id="page-2-1"></span>1.1 产品简介

E70-433NW30S 是星型组网模块,工作在 433MHz 频段,发射功率 1W; 模块集主机(协调器)、终端为一体,具有长距离、高速率两种传输模式, 一个主机(协调器)支持多达 200 个节点与其通讯,所有操作配置采用 行业标准 AT 指令,极大简化用户操作,适用于多种无线通讯组网场景。

E70-433NW30S 是在国内首个可以支持 200 节点并发的 433MHz 无 线模块,解决了传统 433MHz 无线数传无法并发而引起的一系列问题。可 以并发后,用户无需再花费精力处理复杂组网协议,从而大大降低了客 户的开发难度,缩短了用户的开发周期;其协议保证了整个无线通信系 统的稳定性、得包率。

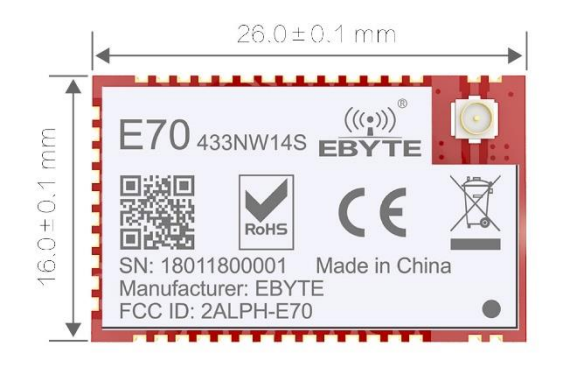

E70-433NW30S 均严格遵守 FCC、CE、CCC 等国内国外设计规范,满足各项射频相关认证,满足出口要求。

### <span id="page-2-2"></span>1.2 特点功能

- 支持 CSMA/CA,可有效避免冲突的载波多路侦听技术;
- 最大支持 200 节点并发,无需处理繁琐的组网协议, 彻底告别轮询;
- 采用 AES128 数据加密, 保证数据包的可靠性;
- 支持 DSSS 扩频技术,类似 LoRa 抗干扰,优于传统 GFSK;
- ⚫ 节点支持低功耗模式,适用于电池应用;
- 理想条件下,通信距离可达 6.5km;
- 最大发射功率 1W, 软件多级可调;
- 支持全球免许可 ISM 433MHz 频段:
- ⚫ 支持 5k~50kbps 的数据传输速率;
- 支持 3.3~5.5V 供电,大于 5V 供电均可保证最佳性能;
- 工业级标准设计,支持-40~+85℃下长时间使用;
- <span id="page-2-3"></span>● 双天线可选(邮票孔/IPEX), 便于用户二次开发, 利于集成。

### 1.3 应用场景

- ⚫ 家庭安防报警及远程无钥匙进入;
- ⚫ 智能家居以及工业传感器等;
- ⚫ 无线报警安全系统;
- ⚫ 楼宇自动化解决方案;
- ⚫ 无线工业级遥控器;
- ⚫ 医疗保健产品;
- 高级抄表架构(AMI):
- ⚫ 汽车行业应用。

# <span id="page-3-0"></span>第二章 规格参数

## <span id="page-3-1"></span>2.1 极限参数

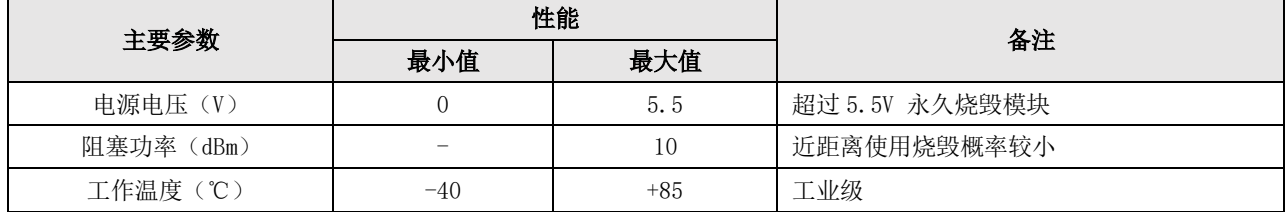

## <span id="page-3-2"></span>2.2 工作参数

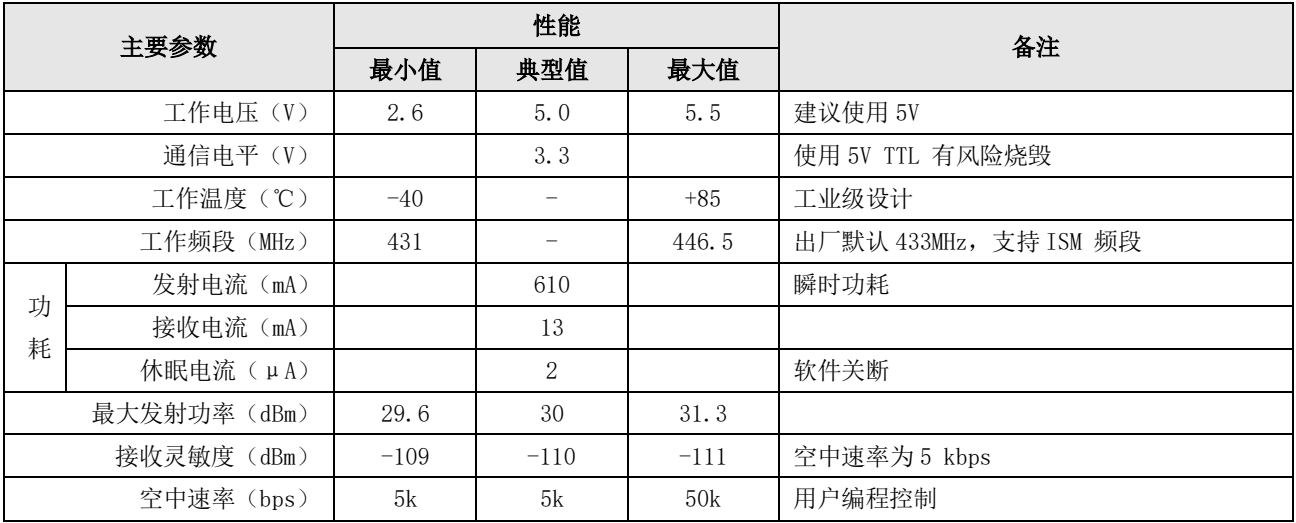

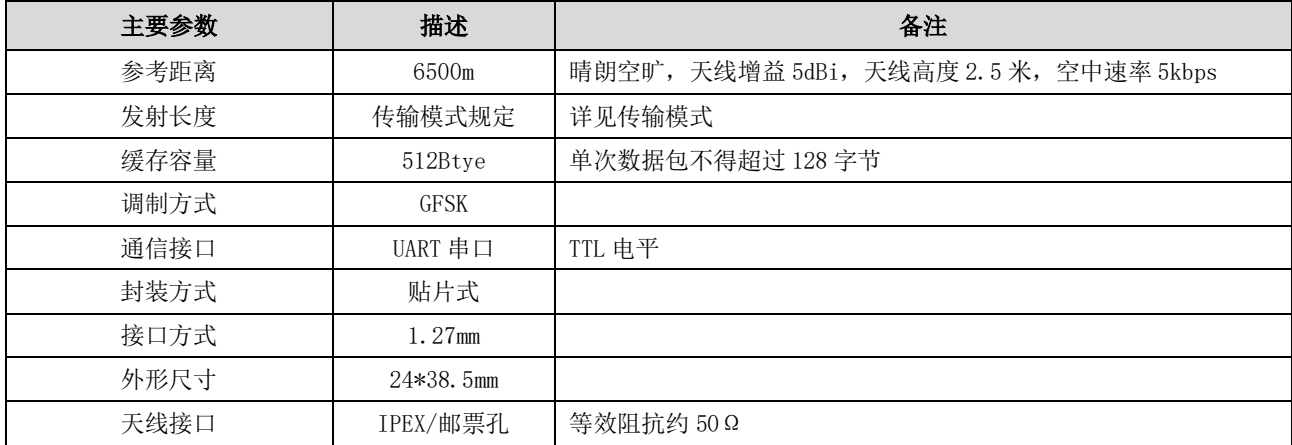

# <span id="page-4-0"></span>第三章 机械尺寸与引脚定义

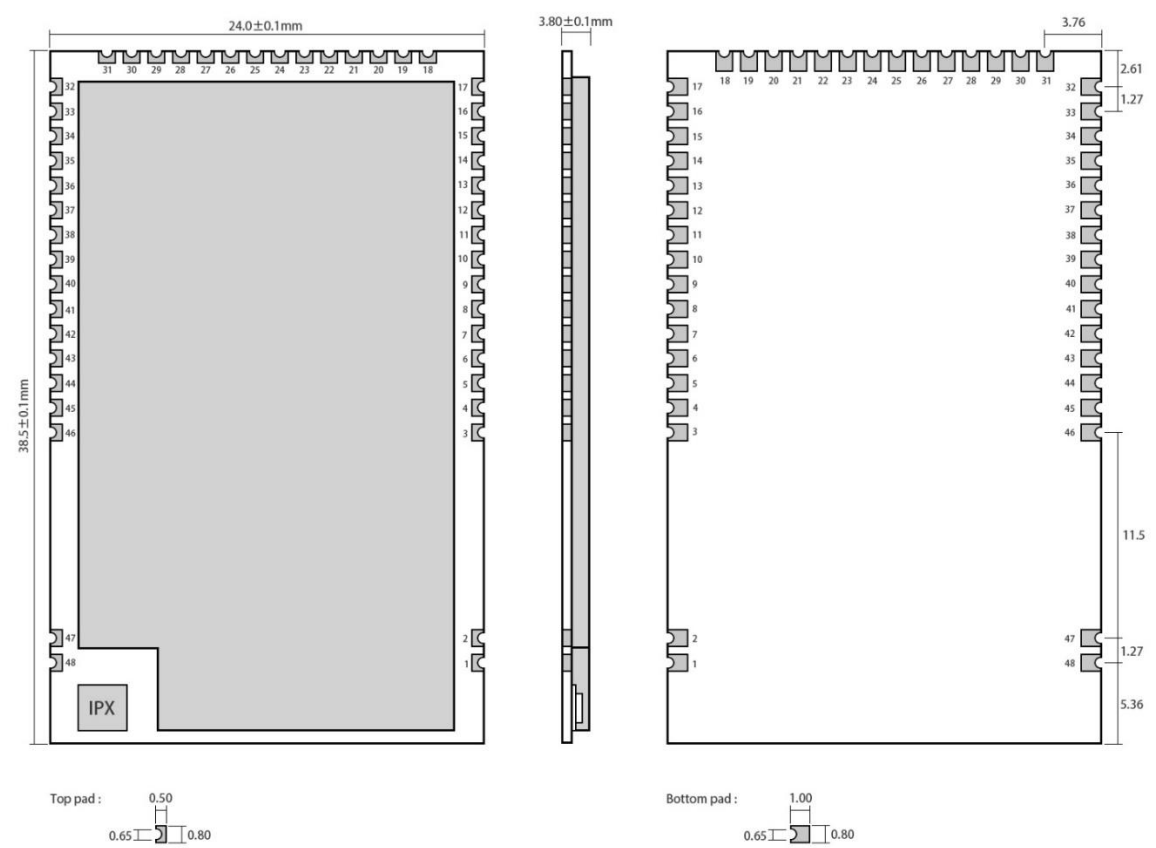

Pad quantity: 48<br>Unit: mm

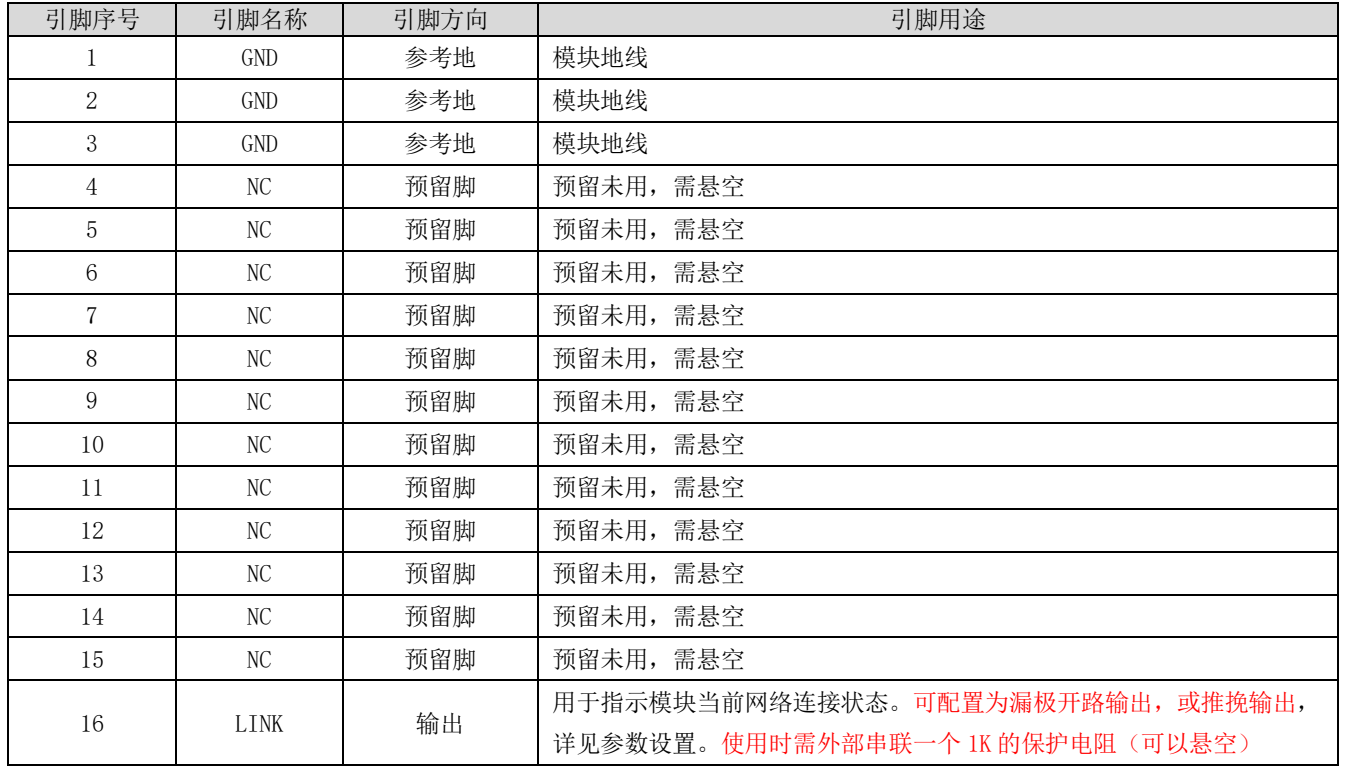

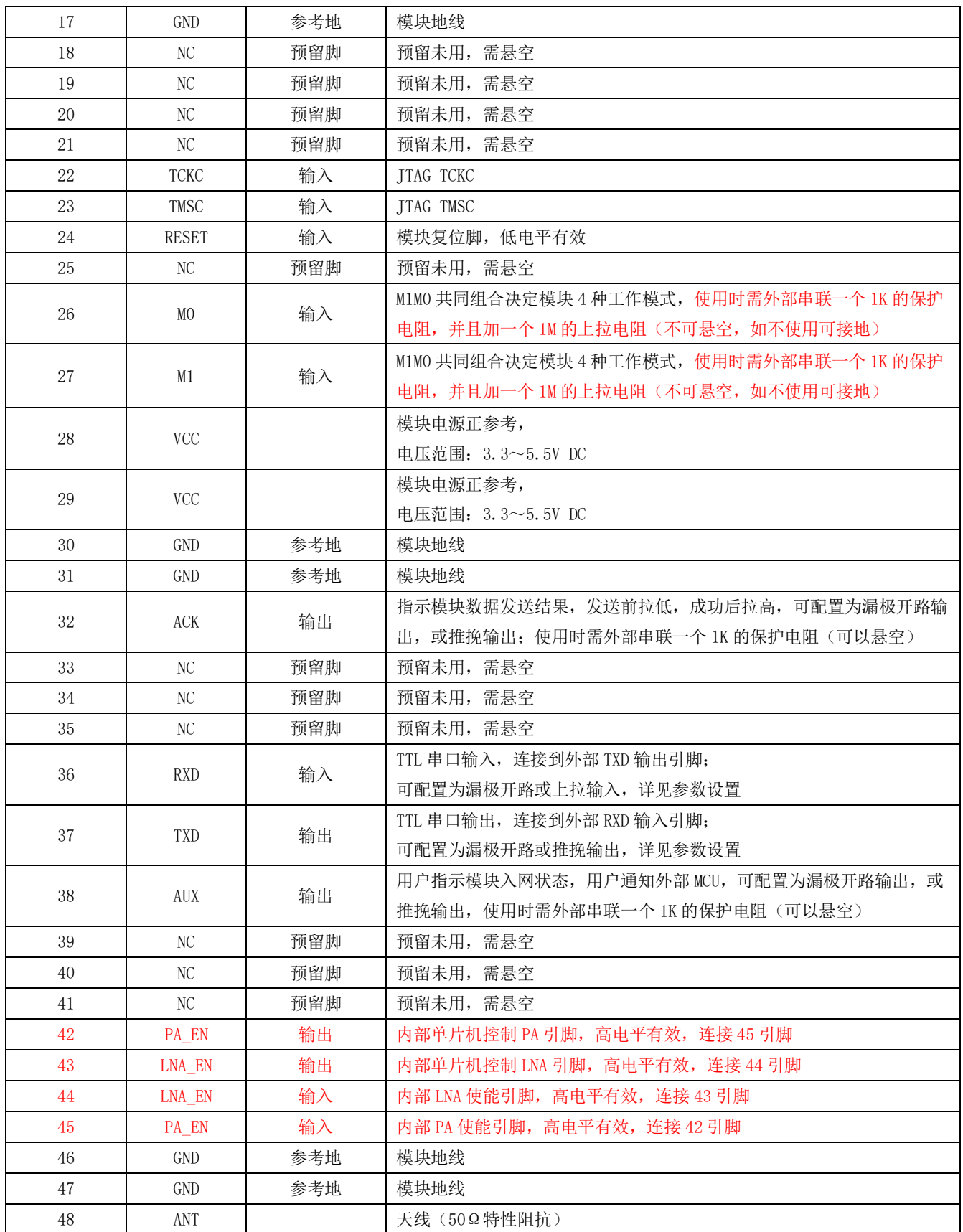

## <span id="page-6-0"></span>第四章 推荐连线图

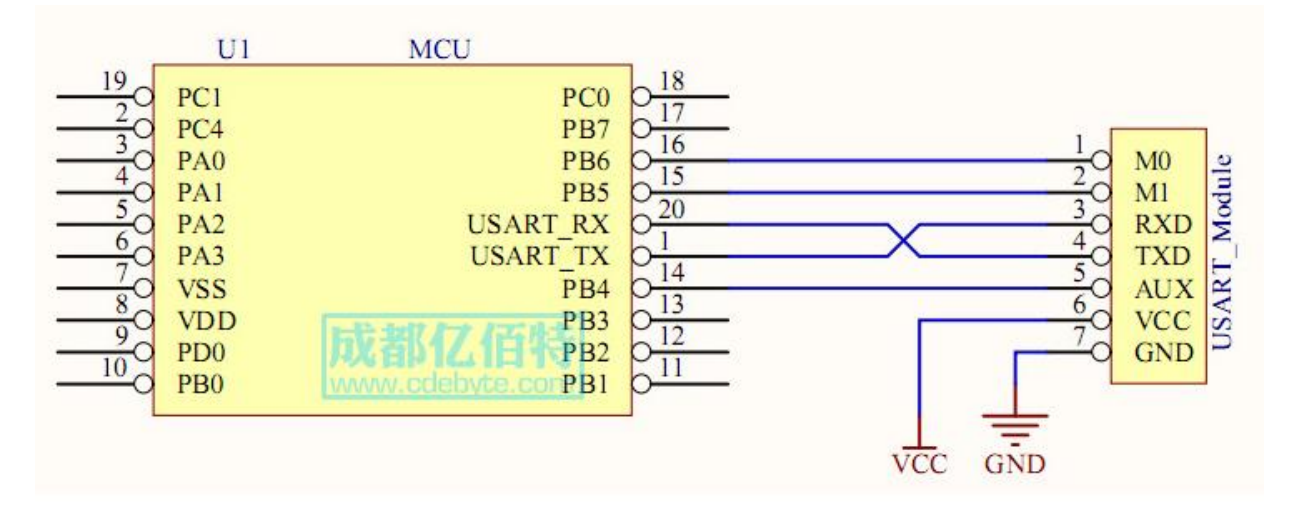

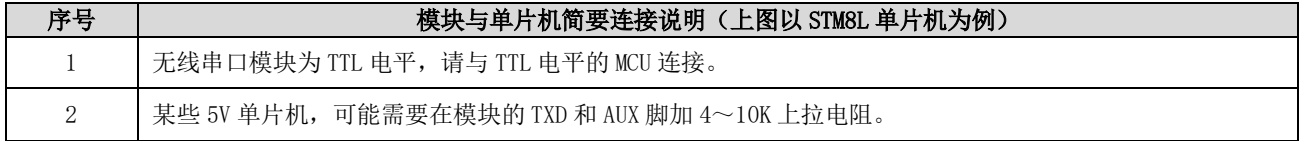

# <span id="page-6-1"></span>第五章 固件发射模式

### <span id="page-6-2"></span>5.1 透传发射

摘要

将协调器设置为透传发射时,协调器将发送广播消息,此时,全网非休眠节点全部接收数据

## <span id="page-6-3"></span>5.2 短地址发射

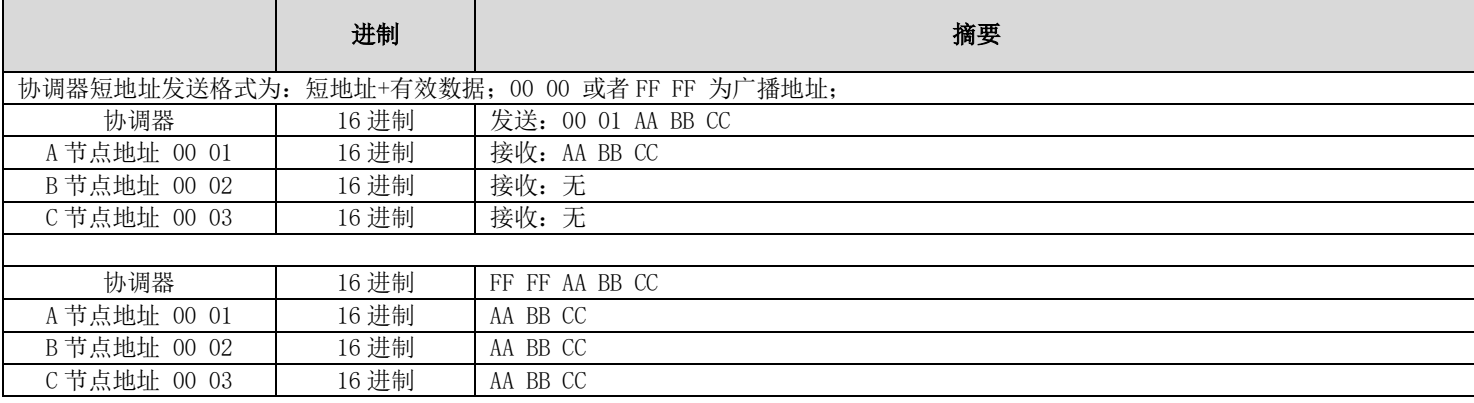

## <span id="page-7-0"></span>5.3 长地址发射

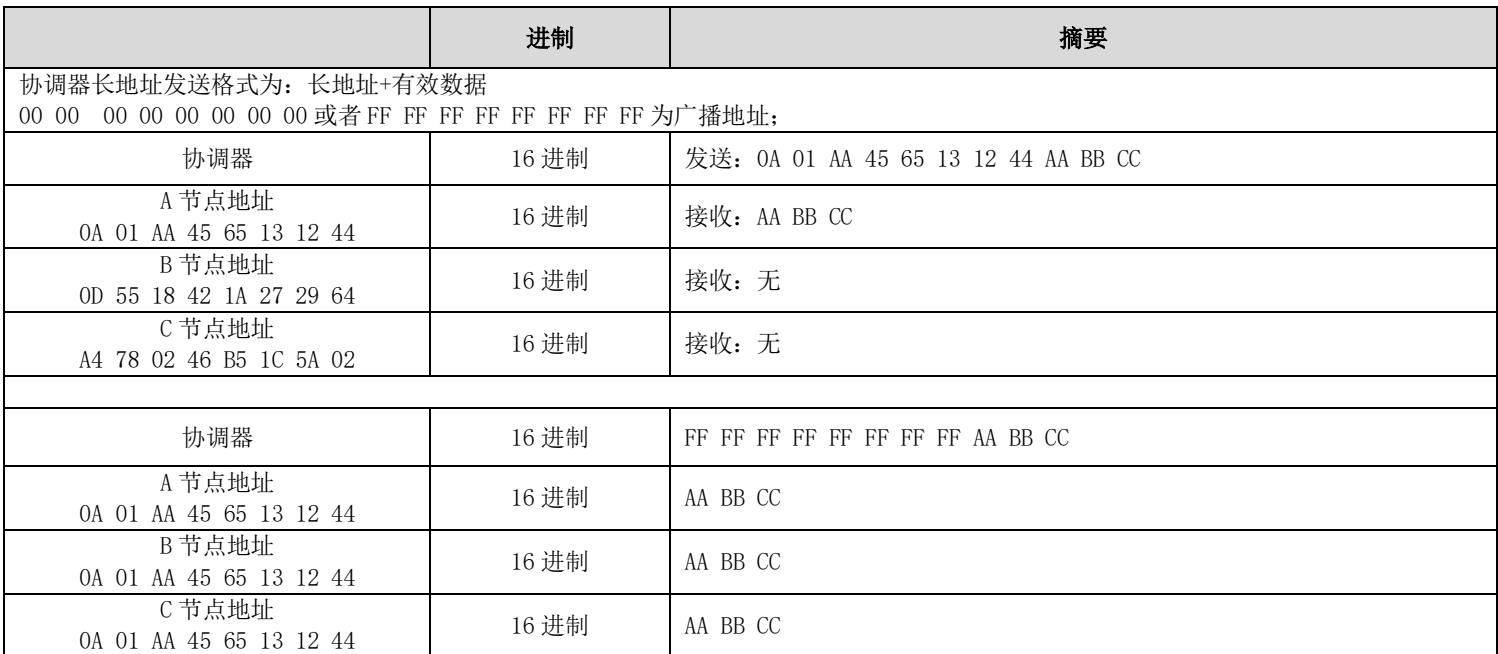

# <span id="page-7-1"></span>第六章 设备状态

## <span id="page-7-2"></span>6.1 AUX 详解

● 它指示模块是否有数据尚未通过无线发射出去,或已经收到无线数据是否尚未通过串口全部发出,或模块正在初始化自 检过程中。

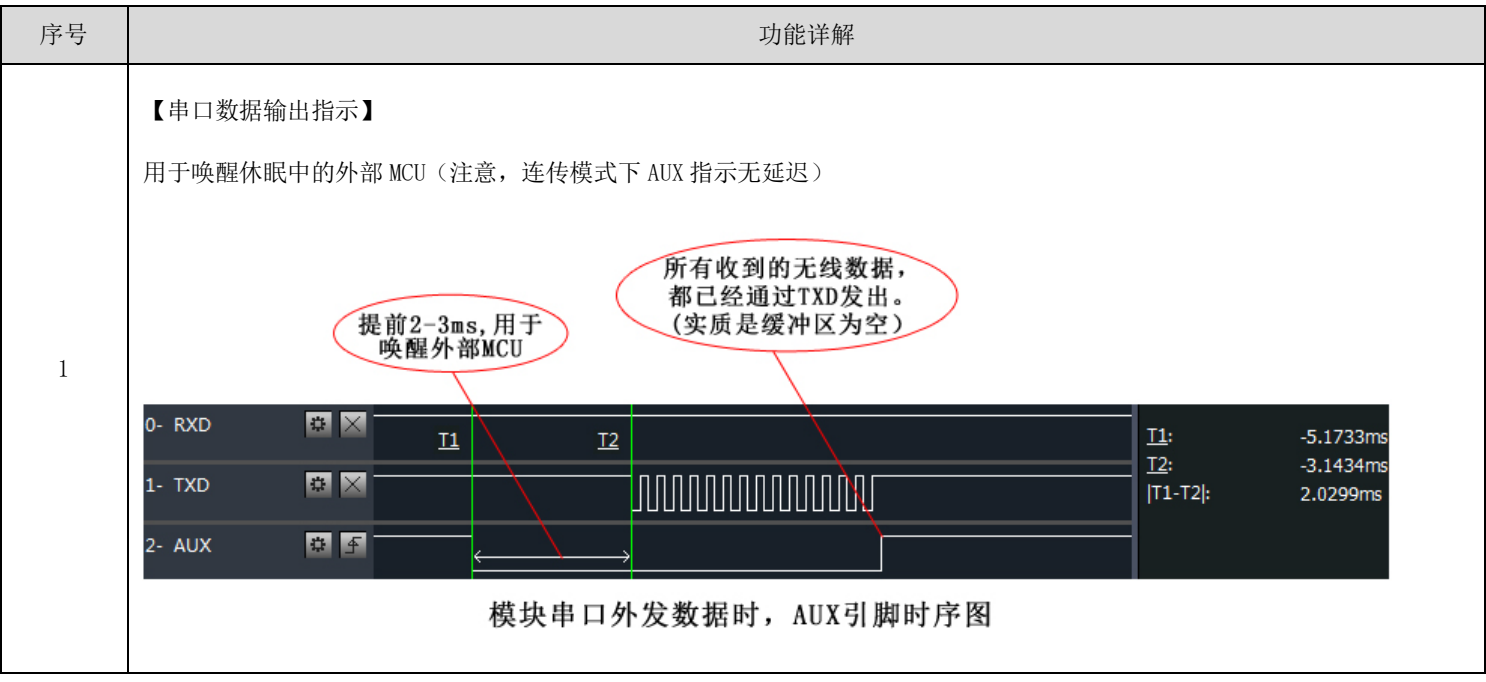

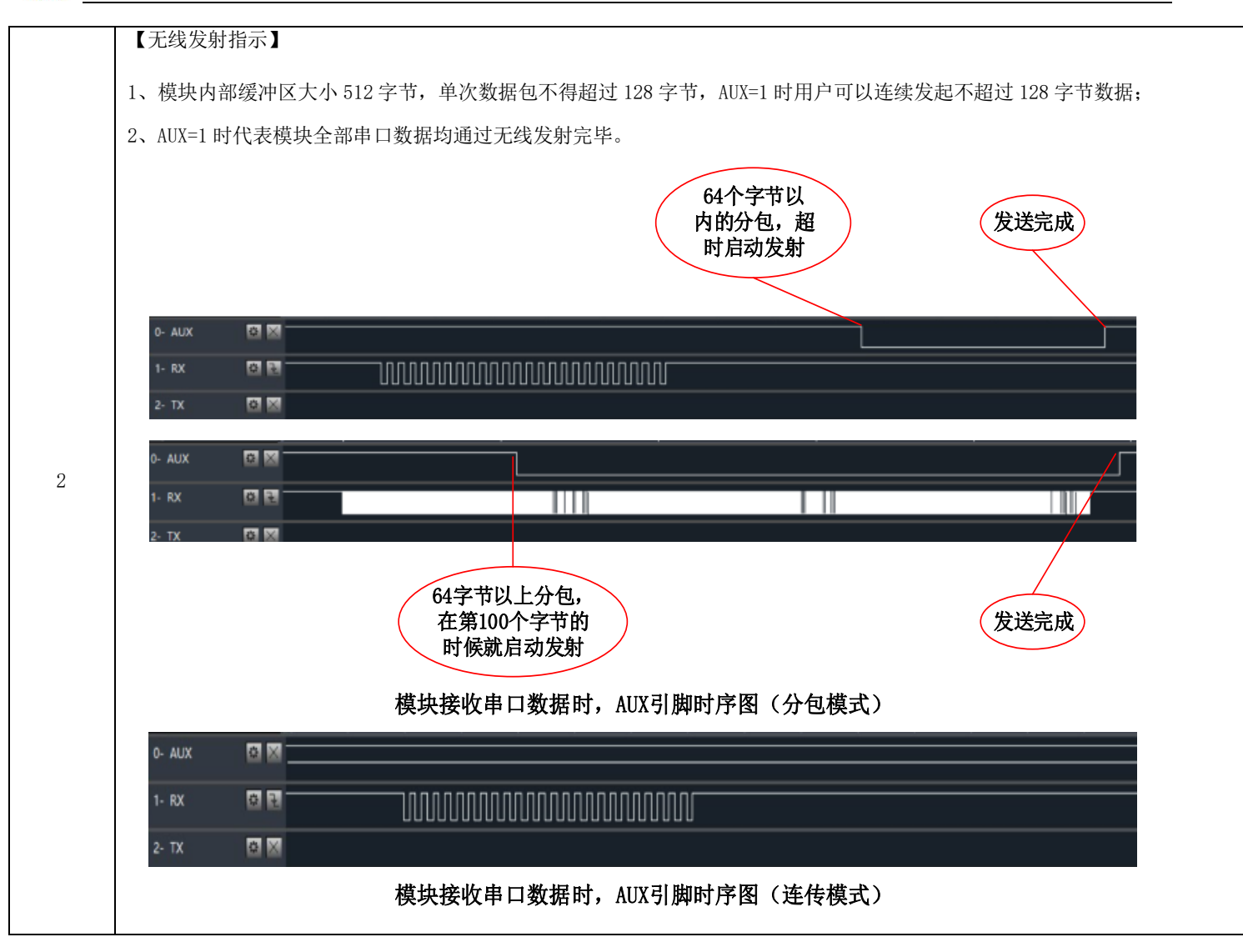

### <span id="page-8-0"></span>6.2 LINK 引脚详解

⚫ LINK 引脚指示模块当前网络状态,节点入网后当前引脚拉低,外部设备可通过该引脚电平查询设备网络状态,协调器模 式下,该引脚指示模块是否正常建立网络。

### <span id="page-8-1"></span>6.3 ACK 引脚详解

- ACK 引脚用于指示上一次用户数据发送状态,启动发送前该引脚拉低,发送成功后引脚拉高,用户可通过该引脚状态判 断数据是否成功到达。该引脚功能无法指示协调器发送广播消息。
- 注: 在 200 节点并发中, 设备发送数据前会采用 CSMA/MA 技术接入信道, 当接收设备收到数据后返回的 ACK 则没有该机 制,这意味着在极限情况下,即使接收设备正常收到数据,发送设备 ACK 引脚会指示上一次数据发送失败。

## <span id="page-9-0"></span>第七章 工作模式

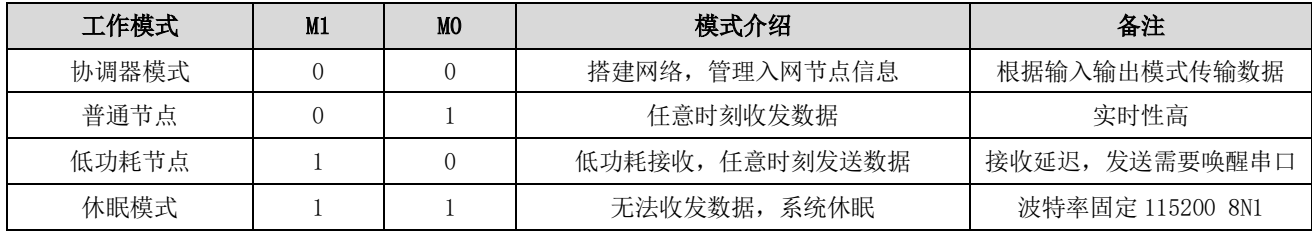

注意: 当模块处于休眠 (M1=1 & M0=1) 时 AT 指令切换工作模式失效, 处于其他模式时则可使用 AT 指令切换其角色。

#### <span id="page-9-1"></span>7.1 协调器模式

如果用户配置的系统工作模式为 4,M0M1 组合为 00 或者用户配置系统模式为 0,则模块工作在协调器模式,在协调器模 式下,协调器可搭建网络,网络网络中节点信息,它是网络的中心点,网络中必须有协调器存在。

协调器可配置的数据输入模式为:

广播发送,当配置为广播发送时,全网所有非休眠设备接收数据,ACK 引脚无条件指示发送成功。

短地址发送,当配置为短地址发送时,用户发送数据前需指定接收设备的短地址。

长地址发送,当配置为长地址发送时,用户发送数据前需指定接收设备的长地址。

#### <span id="page-9-2"></span>7.2 普通节点

如果用户配置的系统工作模式为 4, M1M0 组合为 01 或者用户配置系统模式为 1, 则模块工作在普通节点模式, 在普通节 点模式下,可实时接收、发送数据,适用对功耗要求不高,但响应要求及时的应用场景。

#### <span id="page-9-3"></span>7.3 休眠节点

如果用户配置的系统工作模式为 4, M1、M0 组合为 10 或者用户配置系统模式为 2, 则模块工作在休眠节点模式; 在休眠 节点模式下,设备将按照用户配置的休眠周期,定时唤醒起来求情协调器是否有数据下发,协调器发送的非广播数据将被暂 存在协调器内部,在休眠周期间系统处于低功耗;如果休眠节点想主动发送数据,用户串口需要先发送任意不超过两个字节 的数据来唤醒设备,唤醒字节发送后,用户需等待 100ms 以上发送真实数据,唤醒数据将被丢弃,在唤醒设备后,模块将打 开串口,接收用户数据,接收完成后启动无线发送将数据发送到协调器,如果超过 2 秒, 设备串口无数据输入,模块将关闭 串口进入低功耗模式,休眠节点适用于用户对功耗要求高,但对数据实时性要求不高的应用场合。

#### <span id="page-9-4"></span>7.4 配置模式

在任意时刻任意模式下,只要将 M0M1 组合设置为 11,系统将切换到配置模式,在配置模式下,模块串口参数为:115200、 8N1,系统工作平均电流为 2 uA;

在该模式下,模块无法发送接收数据,外部 AT 指令配置模块时,需用户串口发送任意不超过两个字节的数据来唤醒设备, 唤醒字节发送后,用户需等待 100ms 以上发送真实数据,唤醒数据将被丢弃,在唤醒设备后,模块将打开串口,接收 AT 指令, 如果超过 2 秒, 设备串口无数据输入, 模块将关闭串口进入休眠;

下一个 AT 指令,用户需要重新发送唤醒字节。

### <span id="page-10-0"></span>7.5 模式切换

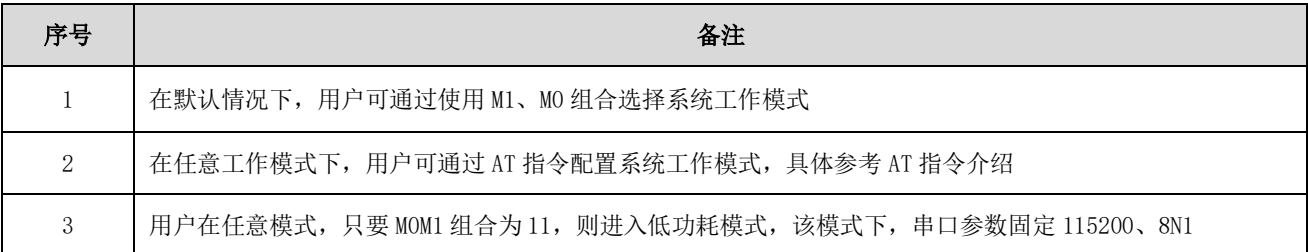

# <span id="page-10-1"></span>第八章 快速入门

## <span id="page-10-2"></span>8.1 普通节点和协调器通讯

#### <span id="page-10-3"></span>8.1.1 协调器配置

打开串口助手,选择设备对应的串口,设置串口参数(默认为 115200、8N1) 输入"+++"不带换行符,进入 AT 指令模式,当收到"Enter AT Mode"表示进入 AT 模式成功。如图 5-1 所示: 输入"AT+HELP"带换行符,查看所有的指令。如图 5-1 所示:

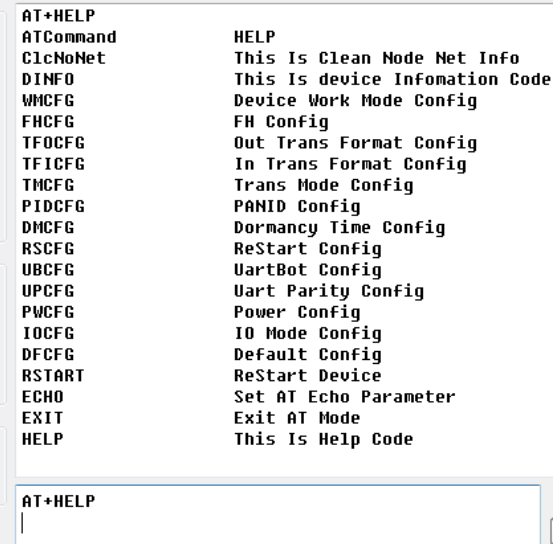

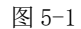

接着输入 "AT+WMCFG=0"带换行符, 配置设备为协调器模式, 如图 5-2 所示:

AT+WMCFG=0  $+0K$ AT+WMCFG=0 接着输入 "AT+RSTART"带换行符重启设备, 协调器配置完成。如图 5-3 所示:

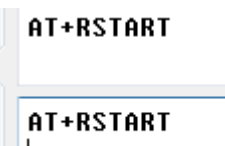

图 5-3

<span id="page-11-0"></span>8.1.2 普通节点配置

打开串口助手,选择设备对应的串口,设置波特率为 115200,数据位 8 位,校验位无,停止位 1 位,流控无,打开串口。 输入"+++"不带换行符,进入 AT 指令模式,当收到"Enter AT Mode"表示进入 AT 模式成功。输入"AT+HELP"带换行 符,查看所有的指令。如图 5-4 所示:

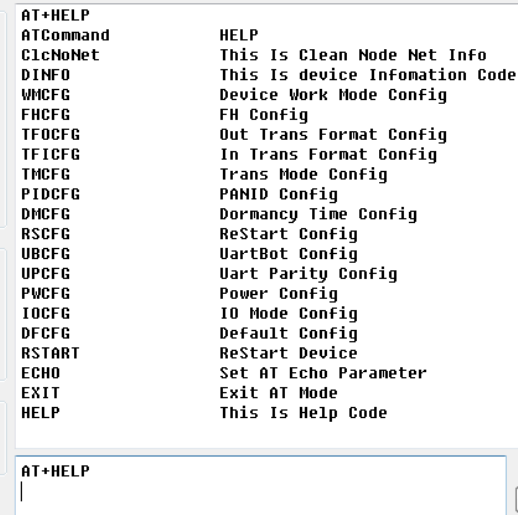

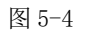

接着输入 "AT+WMCFG=1"带换行符, 配置设备为普通节点模式, 如图 5-5 所示:

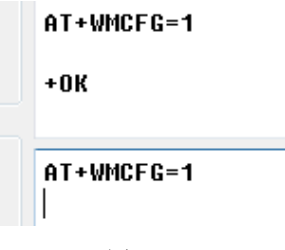

图 5-5

接着输入 "AT+RSTART"带换行符重启设备, 配置普通节点完成。如图 5-6 所示:

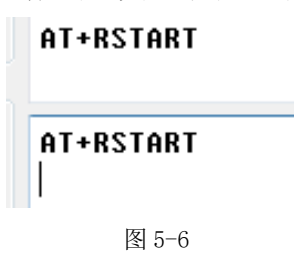

#### <span id="page-12-0"></span>8.1.3 入网完成传输数据

当配置完成后,协调器重启,会把 LINK 引脚置为低电平,表示协调器启动完成并运行。普通的节点设备启动后,会有 5 到 20 秒的入网时间,当模块 LINK 引脚为低电平时,表示模块入网成功。 数据传输如下:

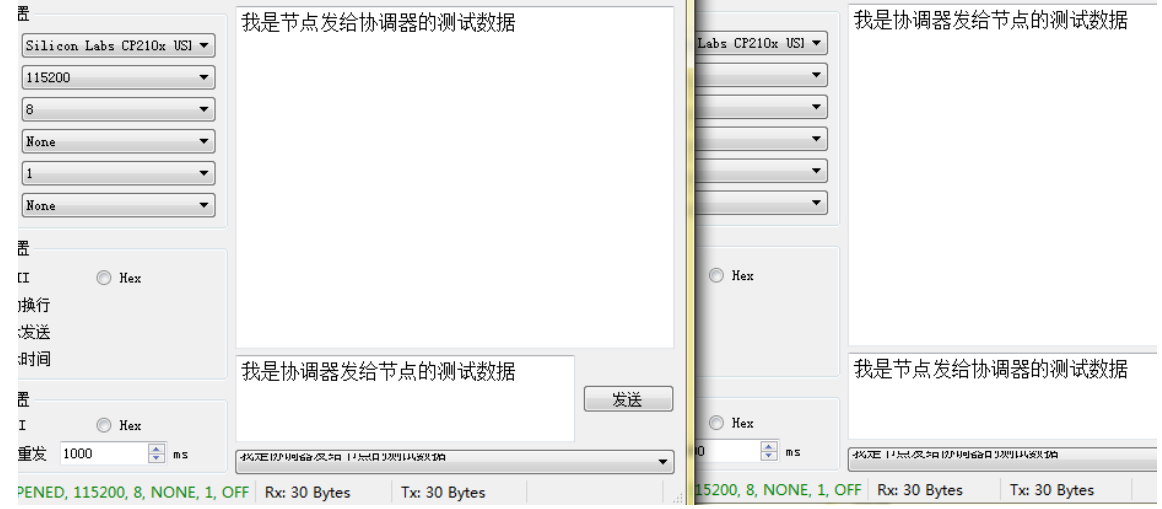

协调器和节点设备可以正常的互相通信。

# <span id="page-12-1"></span>第九章 AT 指令

● 串口进入 AT 模式, 需要打开串口助手, 设置串口 (默认参数) 波特率 115200, 数据位 8 位, 停止位 1 位, 输入 "+++" 不带回车;所有的参数配置都会回复"\r\n+OK\r\n"。

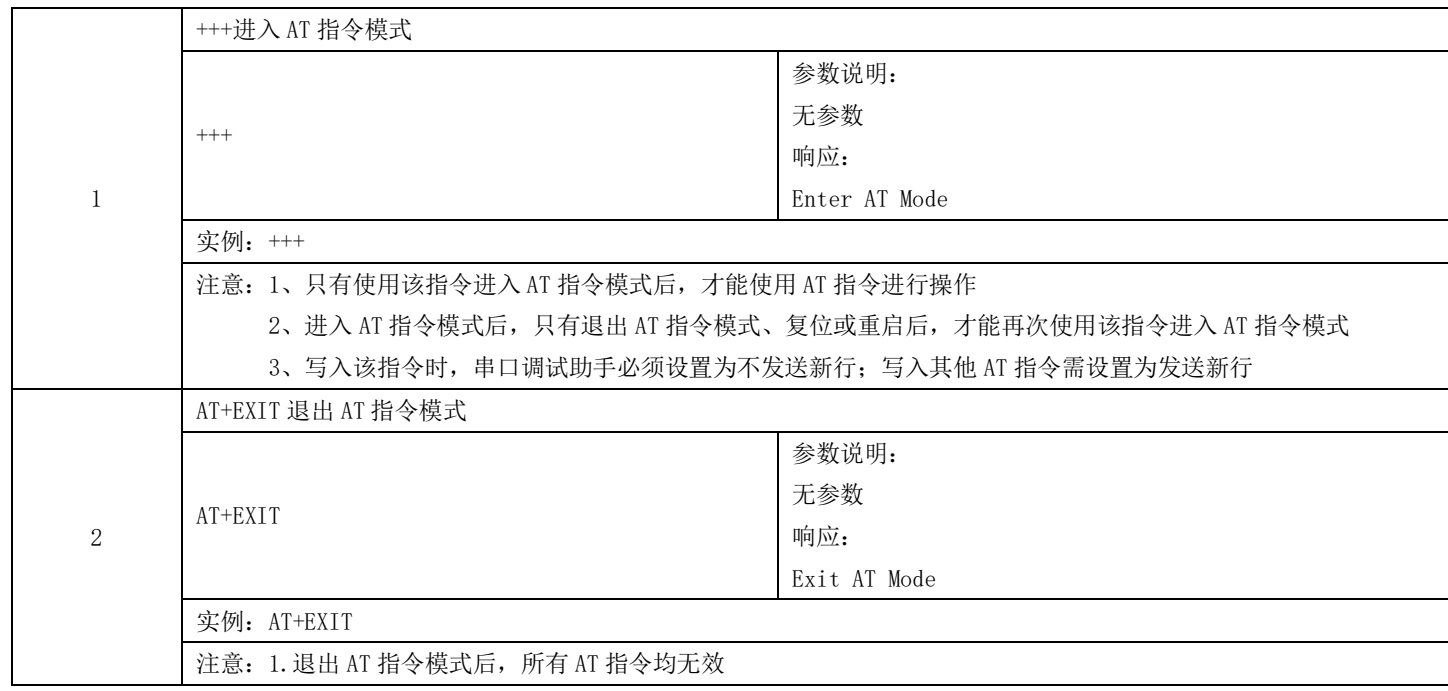

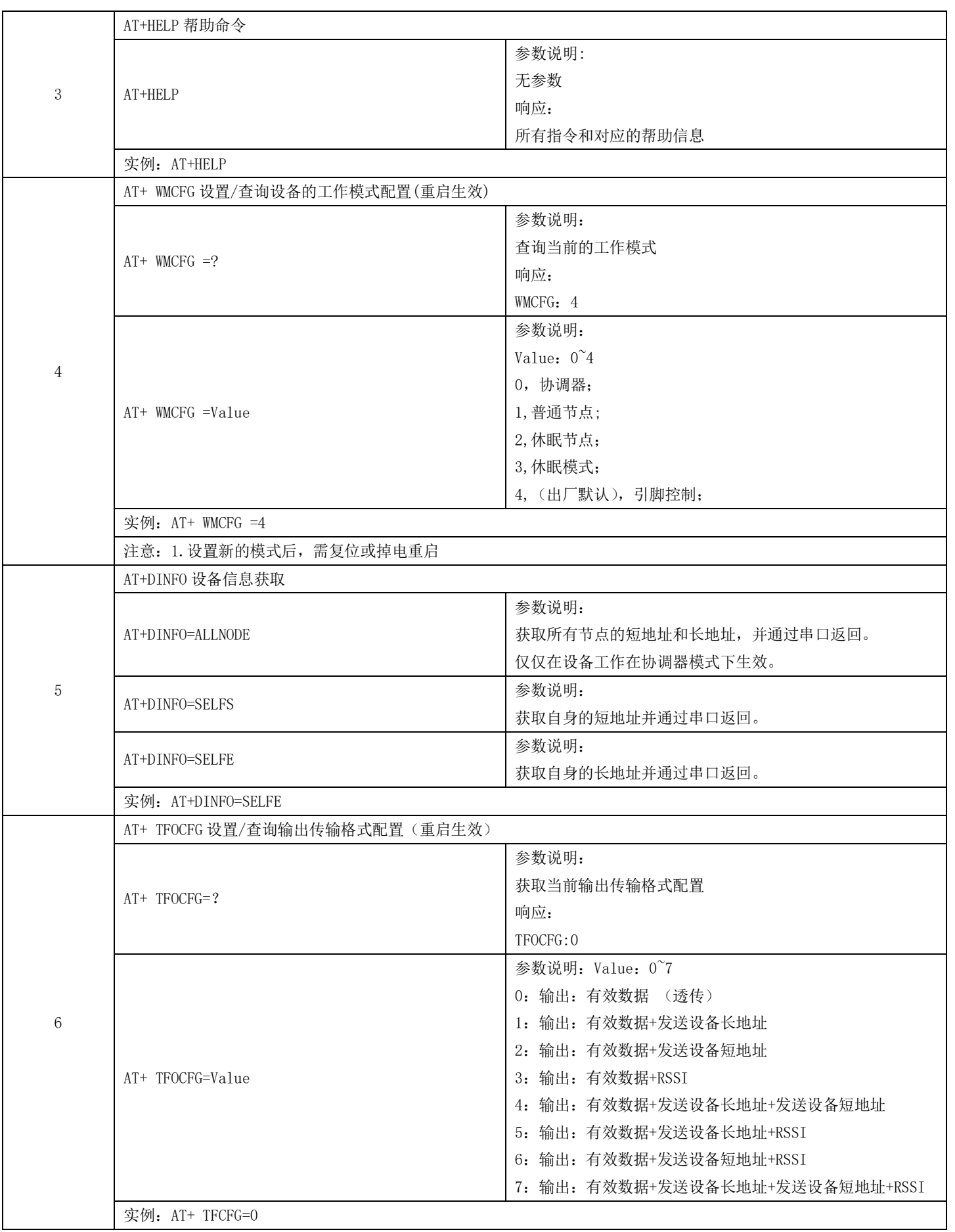

[成都亿佰特电子科技有限公司](http://www.ebyte.com/product-view-news.aspx?id=300) [E70-433NW30S](http://ebyte.com/product-view-news.aspx?id=372) 产品规格书

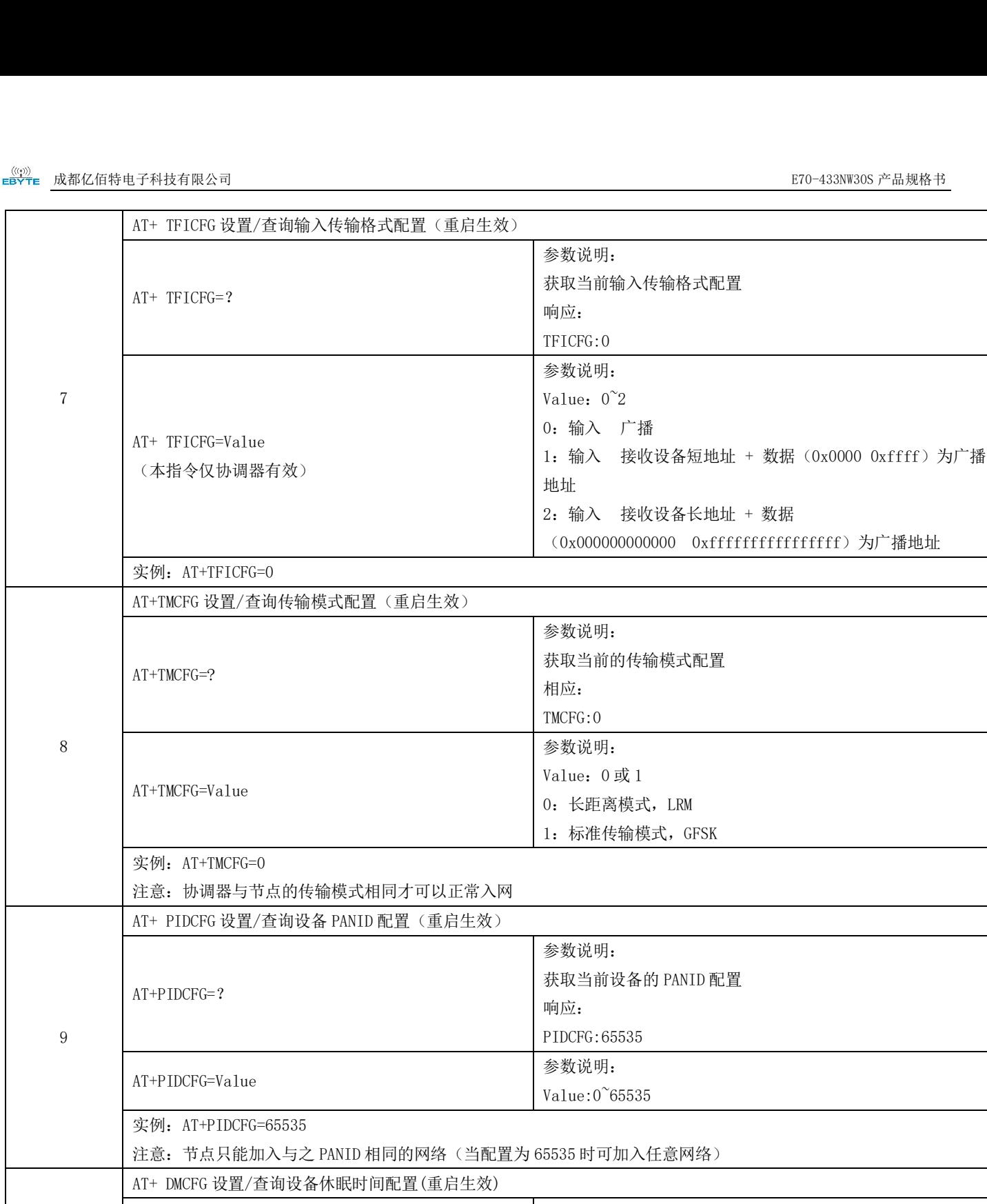

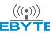

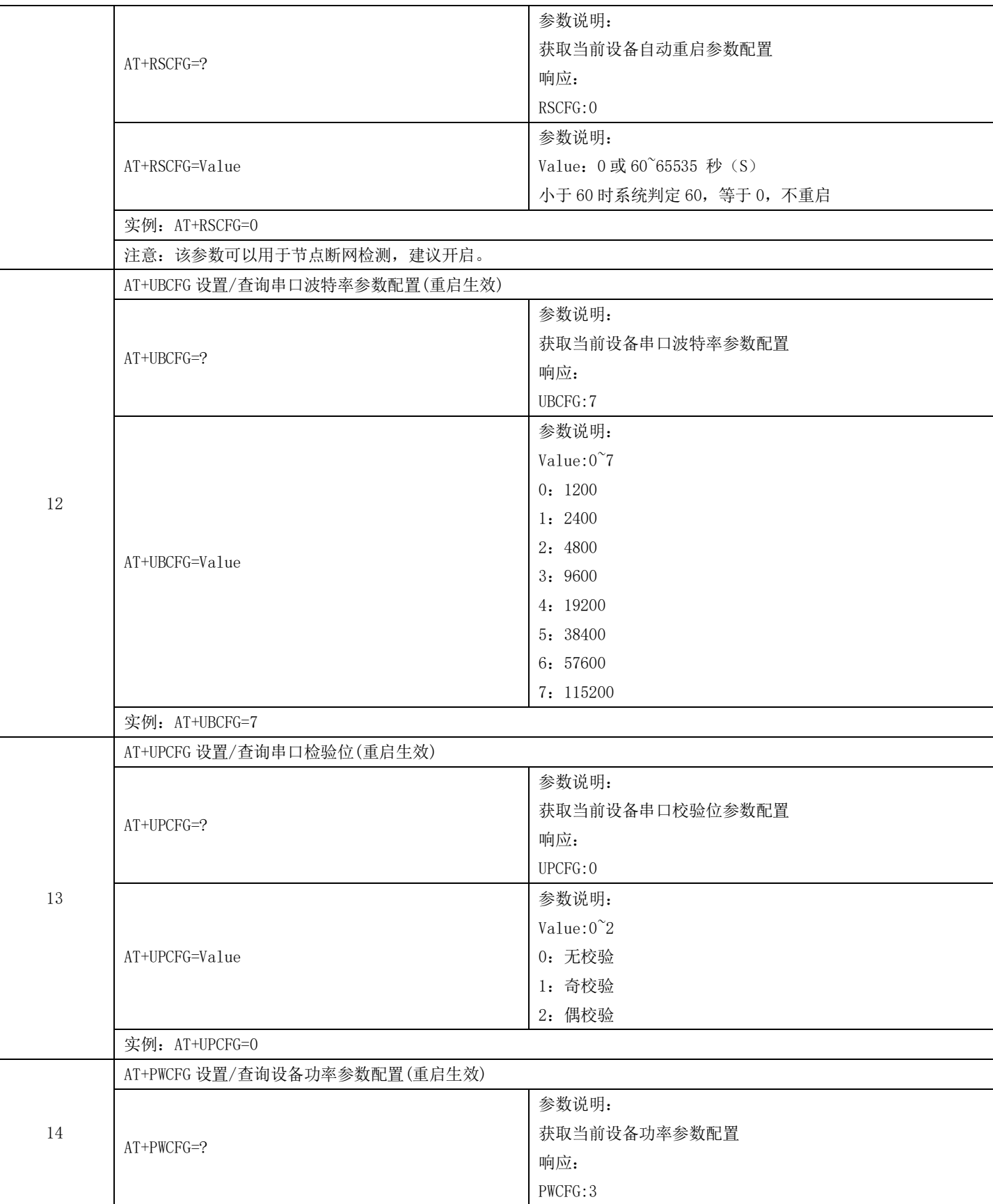

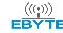

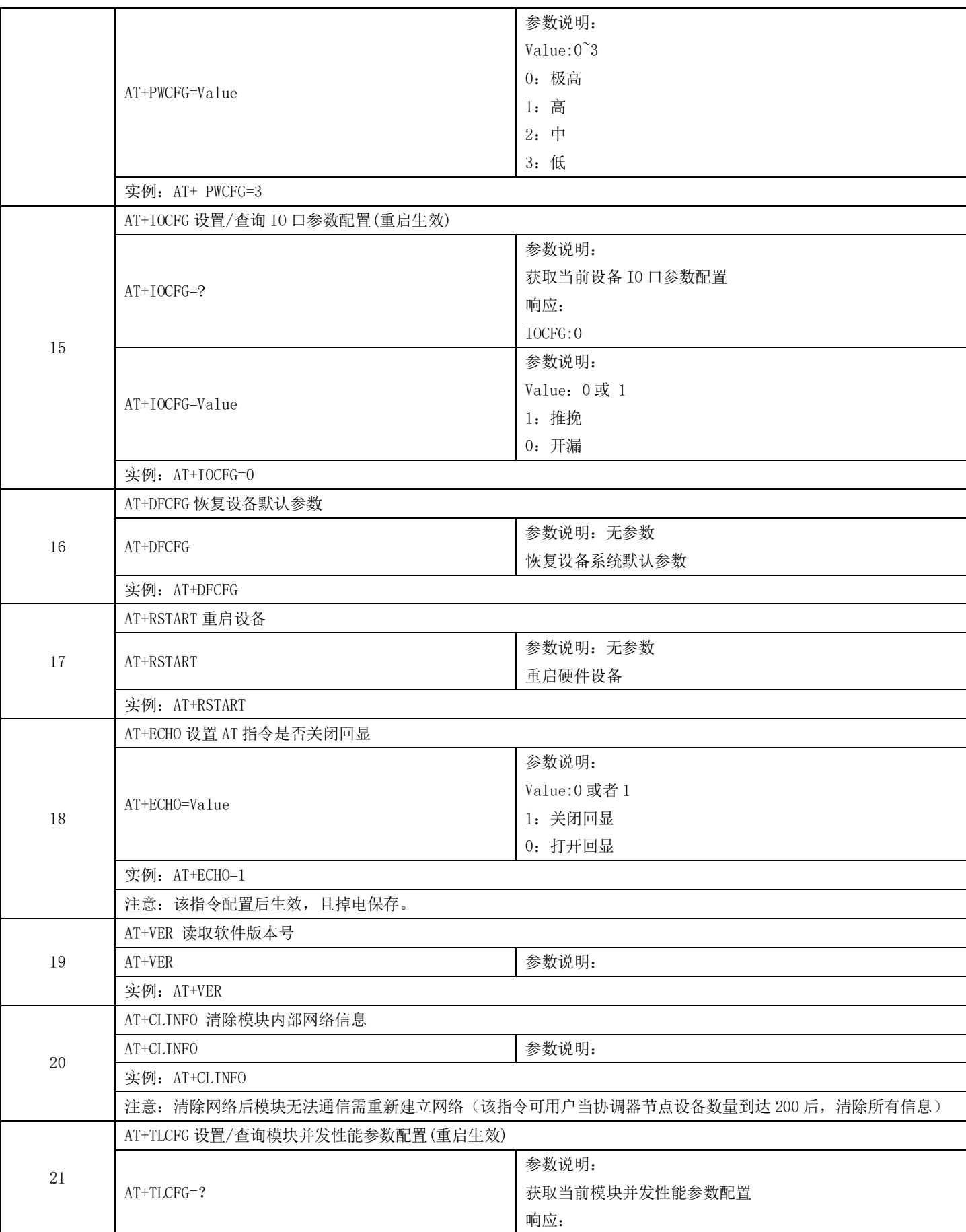

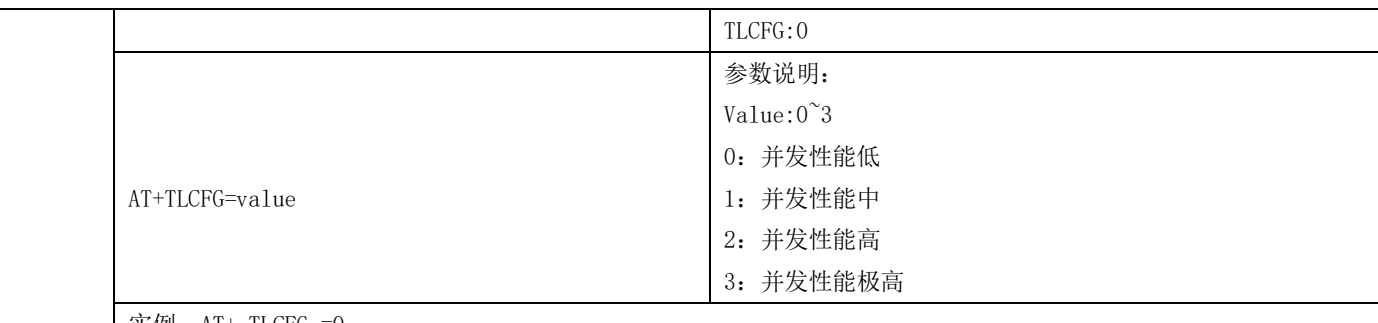

实例: AT+ TLCFG =0

注意: 本参数主要配置模块并发性能, 即当多个节点同时并发数据时, 支持最大节点数量, 性能越高, 系统支持的最 大并发数量越多,但发送数据的延迟和节点的平均功耗会增加;性能越低,节点发送数据实时性很高,但当环境干扰大, 或者多个节点同时发送时,数据可能会丢失。

## <span id="page-17-0"></span>第十章 硬件设计

- 推荐使用直流稳压电源对该模块进行供电,电源纹波系数尽量小,模块需可靠接地;
- ⚫ 请注意电源正负极的正确连接,如反接可能会导致模块永久性损坏;
- 请检查供电电源,确保在推荐供电电压之间,如超过最大值会造成模块永久性损坏;
- ⚫ 请检查电源稳定性,电压不能大幅频繁波动;
- ⚫ 在针对模块设计供电电路时,往往推荐保留 30%以上余量,有整机利于长期稳定地工作;
- ⚫ 模块应尽量远离电源、变压器、高频走线等电磁干扰较大的部分;
- 高频数字走线、高频模拟走线、电源走线必须避开模块下方,若实在不得已需要经过模块下方,假设模块焊接在 Top Layer,在模块接触部分的 Top Layer 铺地铜(全部铺铜并良好接地),必须靠近模块数字部分并走线在 Bottom Layer;
- 假设模块焊接或放置在 Top Layer, 在 Bottom Layer 或者其他层随意走线也是错误的, 会在不同程度影响模块的杂散 以及接收灵敏度;
- 假设模块周围有存在较大电磁干扰的器件也会极大影响模块的性能,跟据干扰的强度建议适当远离模块,若情况允许 可以做适当的隔离与屏蔽;
- 假设模块周围有存在较大电磁干扰的走线(高频数字、高频模拟、电源走线)也会极大影响模块的性能,跟据干扰的 强度建议适当远离模块,若情况允许可以做适当的隔离与屏蔽;
- 通信线若使用 5V 电平, 必须串联 1k-5.1k 电阻(不推荐, 仍有损坏风险);
- 尽量远离部分物理层亦为 2.4GHz 的 TTL 协议, 例如: USB3.0;
- 天线安装结构对模块性能有较大影响,务必保证天线外露,最好垂直向上。当模块安装于机壳内部时,可使用优质的 天线延长线,将天线延伸至机壳外部;
- 天线切不可安装于金属壳内部, 将导致传输距离极大削弱。

## <span id="page-18-0"></span>第十一章 常见问题

### <span id="page-18-1"></span>11.1 传输距离不理想

- ⚫ 当存在直线通信障碍时,通信距离会相应的衰减;
- ⚫ 温度、湿度,同频干扰,会导致通信丢包率提高;
- ⚫ 地面吸收、反射无线电波,靠近地面测试效果较差;
- ⚫ 海水具有极强的吸收无线电波能力,故海边测试效果差;
- ⚫ 天线附近有金属物体,或放置于金属壳内,信号衰减会非常严重;
- ⚫ 功率寄存器设置错误、空中速率设置过高(空中速率越高,距离越近);
- ⚫ 室温下电源低压低于推荐值,电压越低发功率越小;
- 使用天线与模块匹配程度较差或天线本身品质问题。

### <span id="page-18-2"></span>11.2 模块易损坏

- ⚫ 请检查供电电源,确保在推荐供电电压之间,如超过最大值会造成模块永久性损坏;
- ⚫ 请检查电源稳定性,电压不能大幅频繁波动;
- ⚫ 请确保安装使用过程防静电操作,高频器件静电敏感性;
- ⚫ 请确保安装使用过程湿度不宜过高,部分元件为湿度敏感器件;
- <span id="page-18-3"></span>⚫ 如果没有特殊需求不建议在过高、过低温度下使用。

### 11.3 误码率太高

- ⚫ 附近有同频信号干扰,远离干扰源或者修改频率、信道避开干扰;
- ⚫ 电源不理想也可能造成乱码,务必保证电源的可靠性;
- ⚫ 延长线、馈线品质差或太长,也会造成误码率偏高。

# <span id="page-19-0"></span>第十二章 焊接作业指导

### <span id="page-19-1"></span>12.1 回流焊温度

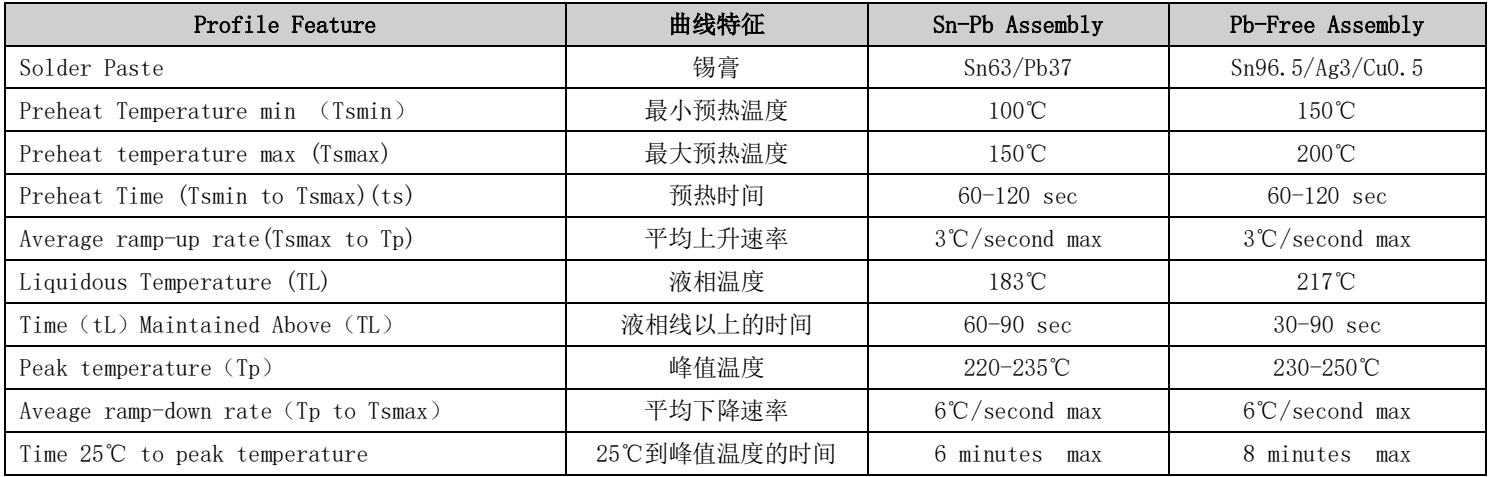

## <span id="page-19-2"></span>12.2 回流焊曲线图

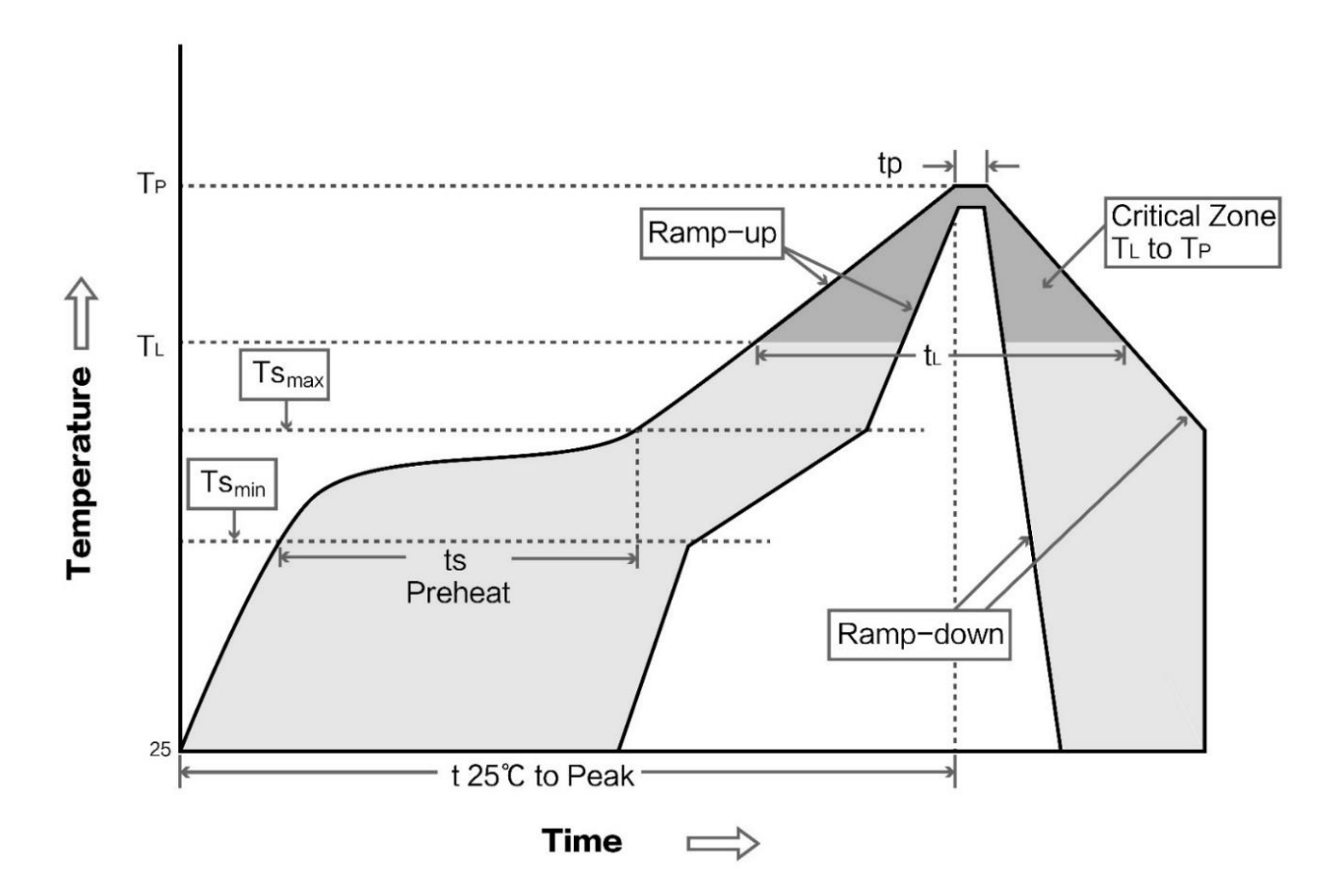

# <span id="page-20-0"></span>第十三章 相关型号

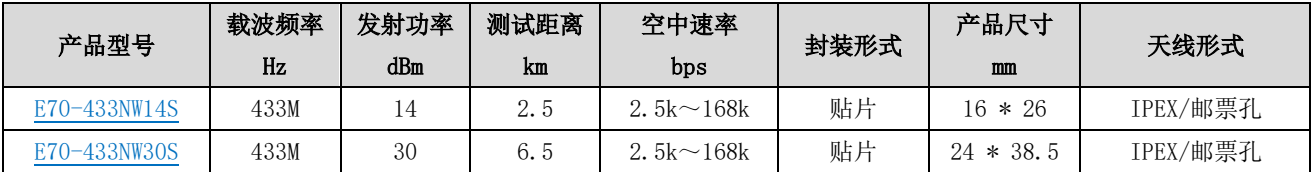

# <span id="page-20-1"></span>第十四章 天线指南

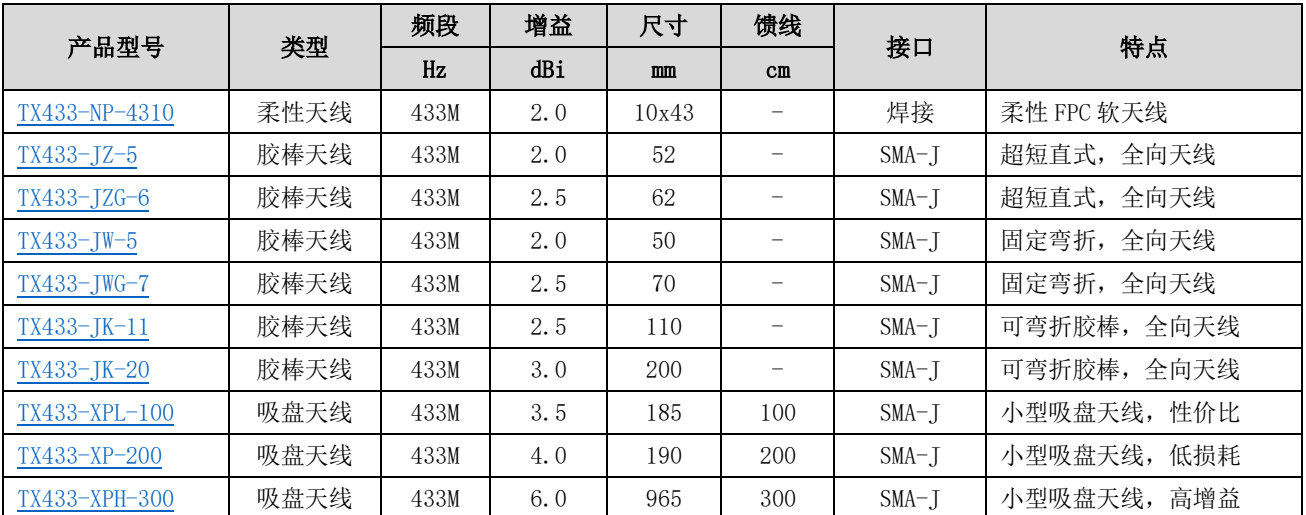

# <span id="page-20-2"></span>第十五章 批量包装方式

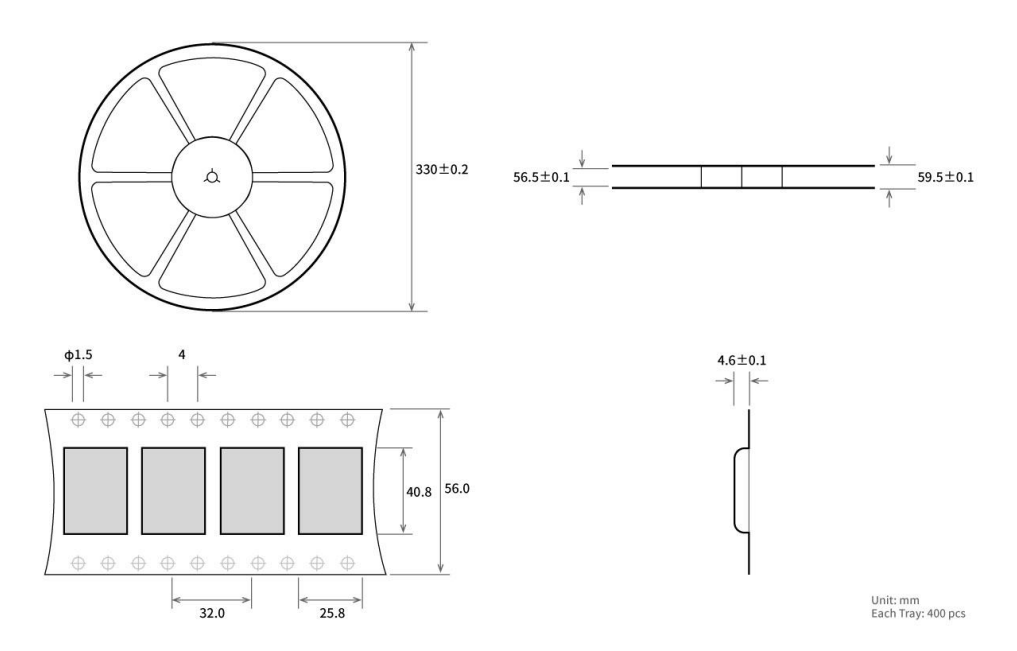

# <span id="page-21-0"></span>修订历史

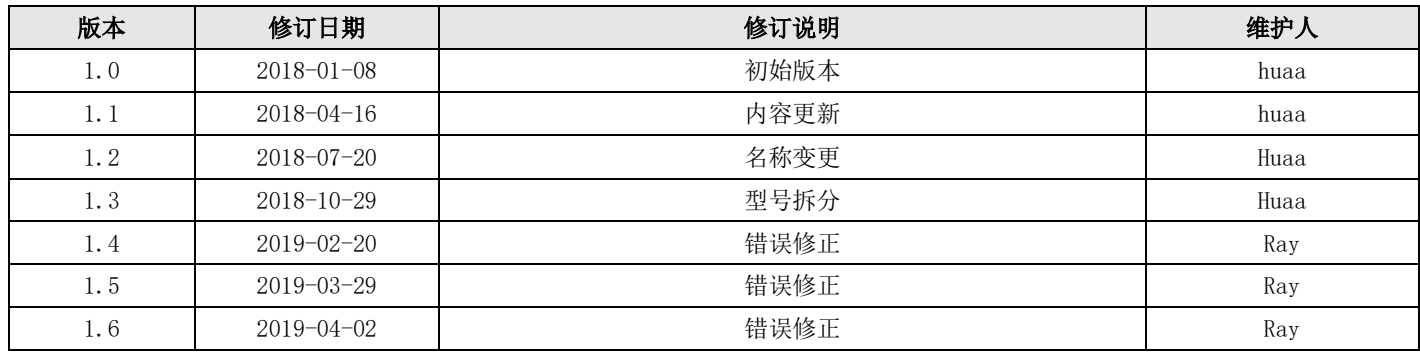

# <span id="page-22-0"></span>关于我们

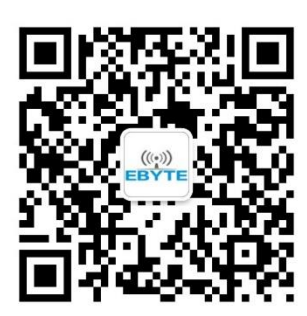

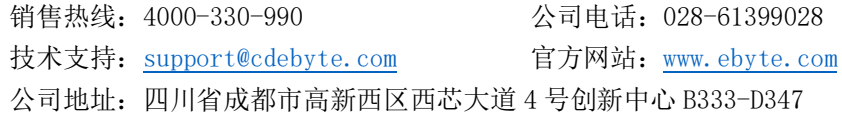

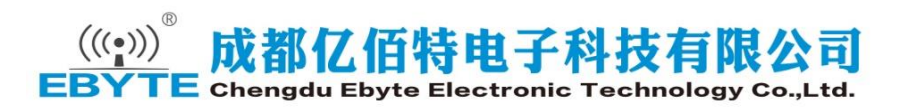